**Republic of Iraq** Ministry of Higher Education and Scientific Research **Al-Mustaqbal University College Computer Engineering Techniques Department** 

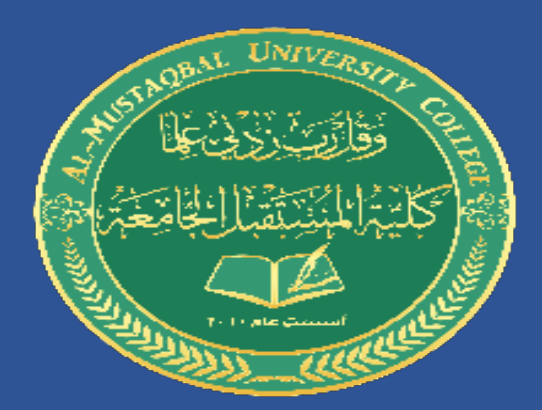

## **Automatic Aided Design**

## "**AUTOCAD**"

**Stage: 1** 

**Lecture Two** 

**Dr. Ammar Kareem Obayes** 

## **Autocad Lecture 2**

**Setup of the units Setup of the drawing grid Draw Line commands Draw Polyline commands Draw Circle commands**

**Application of Line and Circle commands**

**ضبط وحدات الرسم ضبط الشبكة الخلفية للرسم اوامر رسم خط أوامر رسم خط متعدد أوامر رسم دائرة**

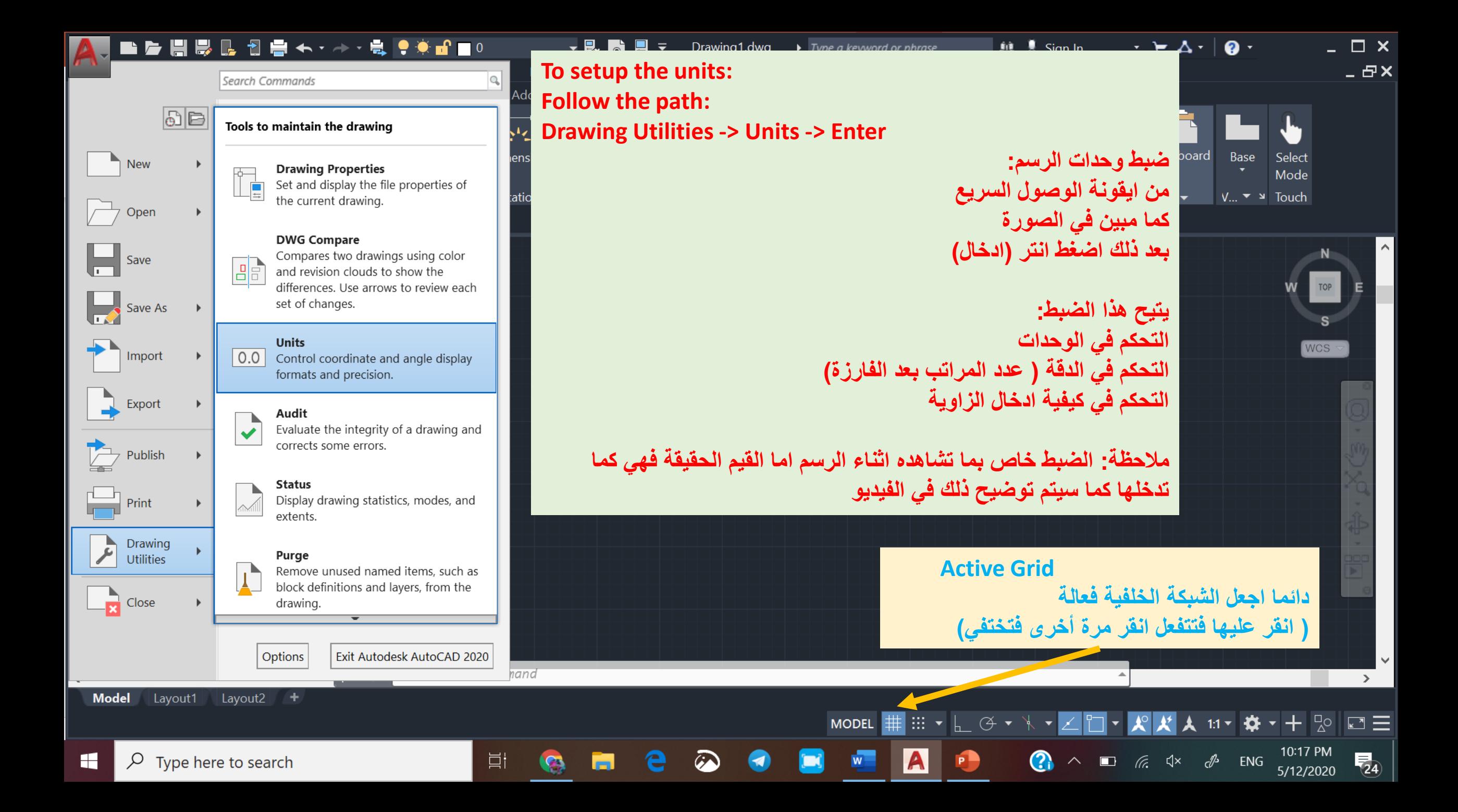

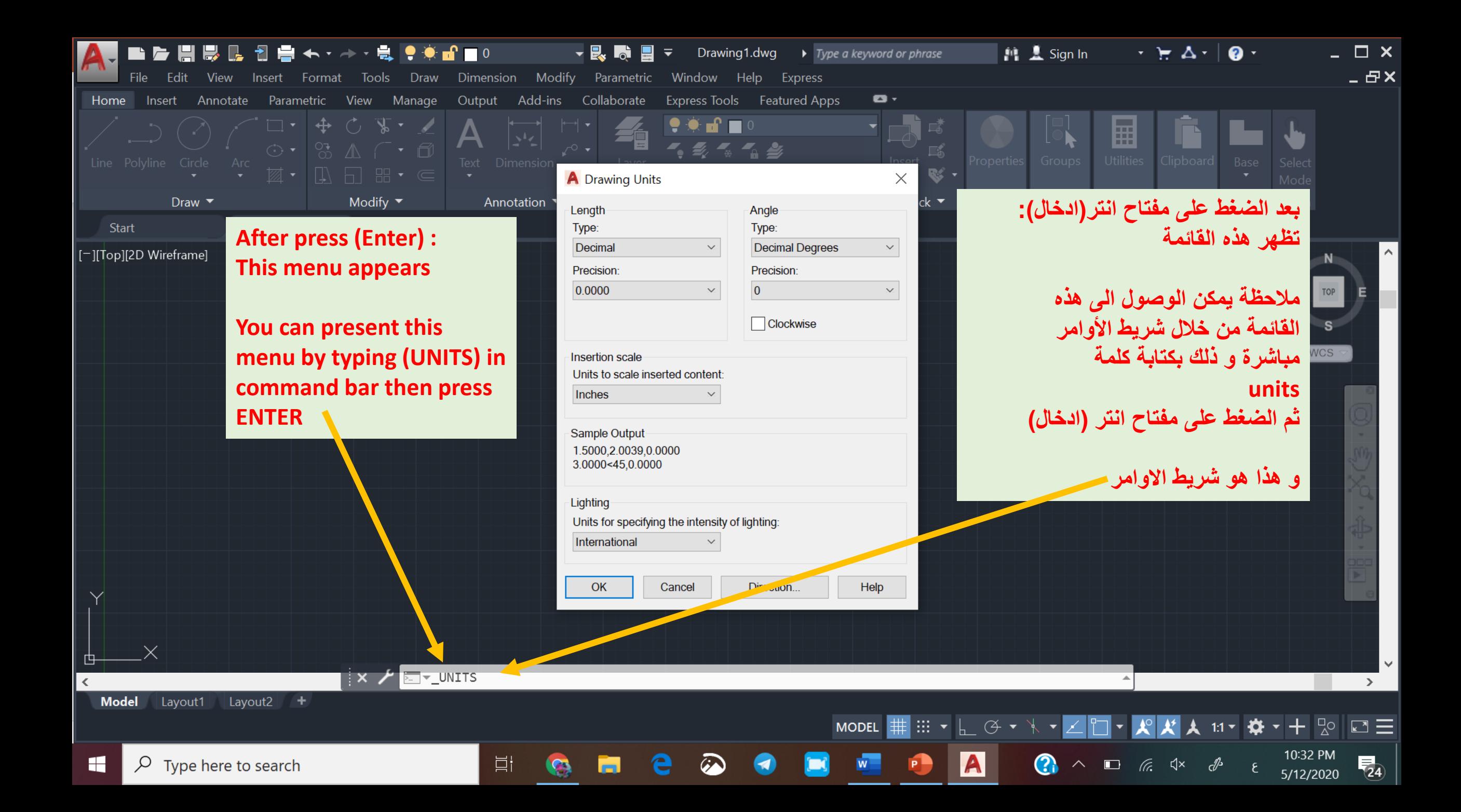

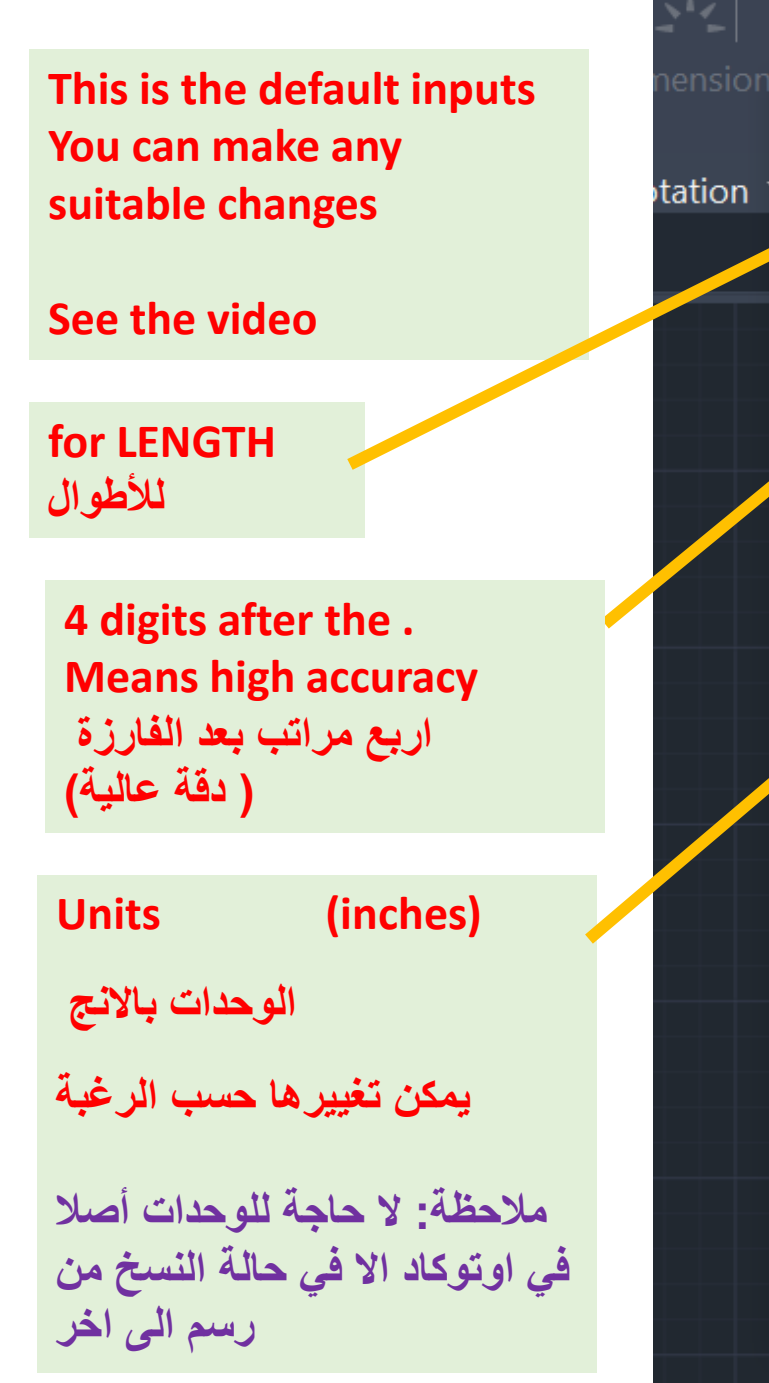

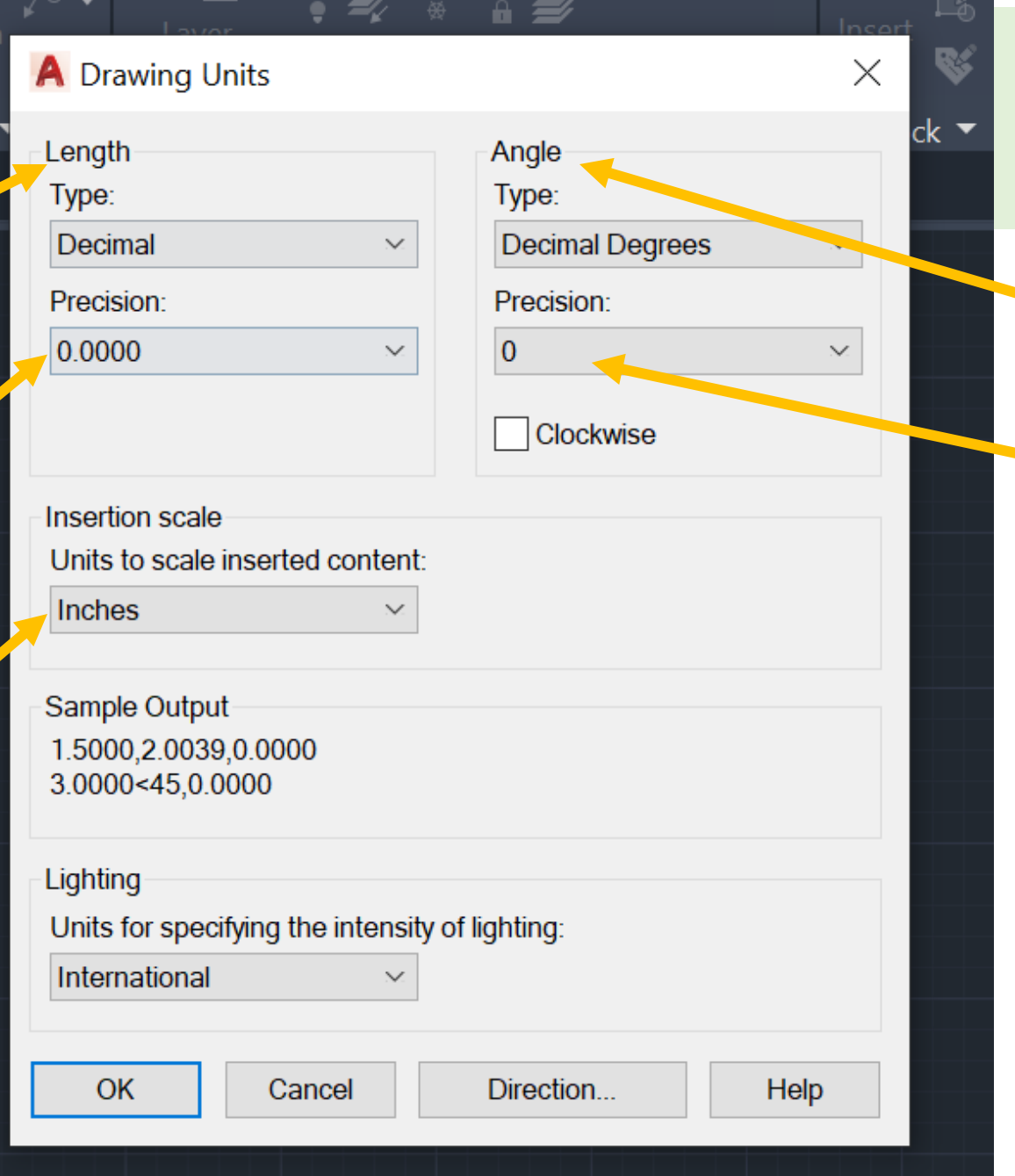

**هذه هي االدخاالت االفتراضية و يمكنك تغييرها حسب الحاجة و سيتضح ذلك في الفيديو for ANGLES لألطوال No digits ) دقة العرض اقل ( ال مراتب بعد الفارزة الحظ هذه دقة العرض ) ما تراه على الشاشة اثناء الرسم فقط( و لكن دقة القياس كما هي و حسب ما ادخلتها شاهد الفيديو**

**No need to change ال داعي لتغيير هذا االدخال**

**You can change the accuracy of display يمكنك تغيير دقة العرض على الشاشة من خالل زيادة المراتب بعد الفارزة**

**Units changed to (millimeters)**

**تم تغيير الوحدات و أصبحت بالمليمتر** 

**مالحظة: ال حاجة للوحدات أصال في اوتوكاد اال في حالة النسخ من رسم الى اخر**

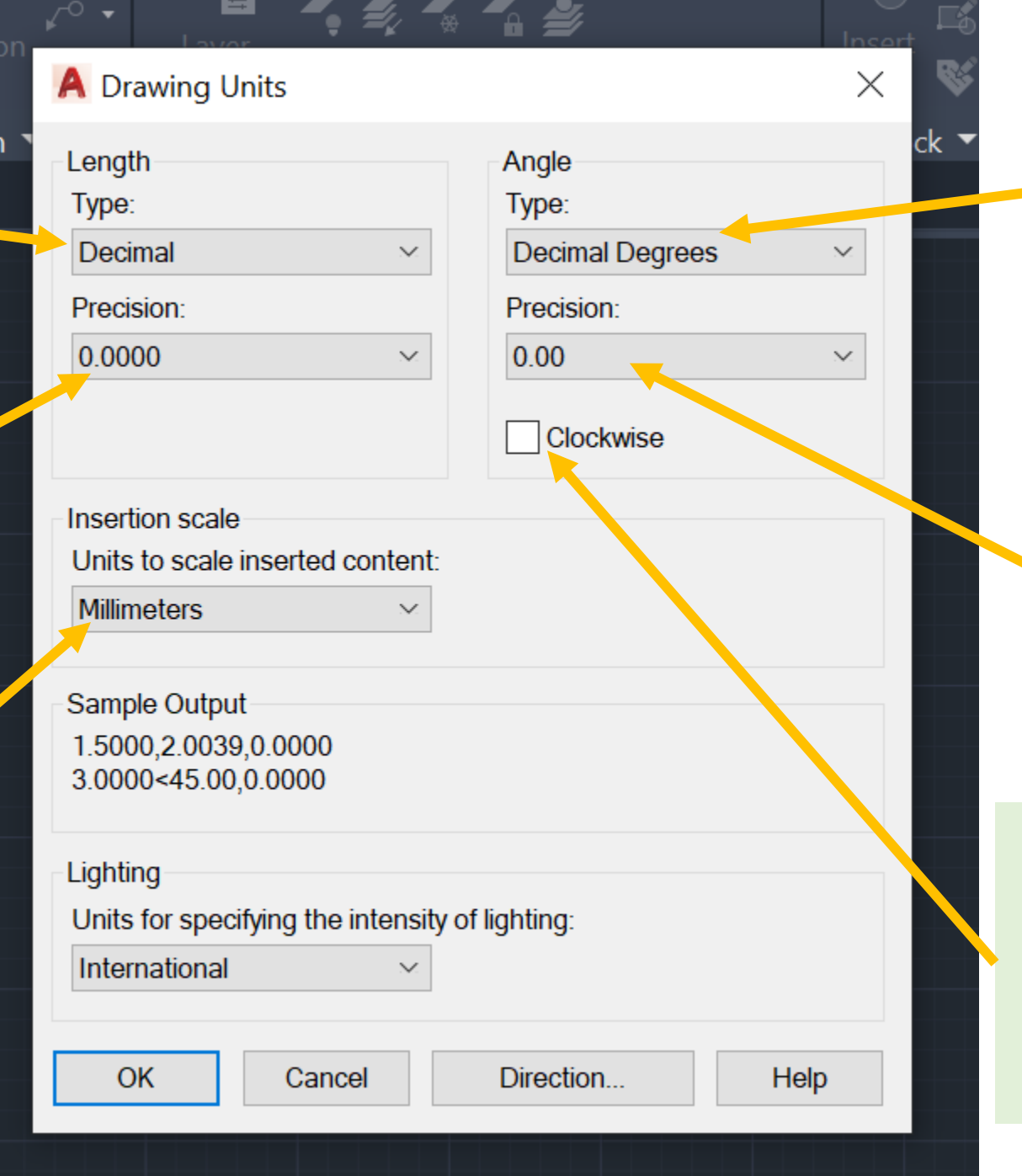

**Decimal Degrees for angles استخدام النظام العشري يمكن تغيير النظام الى نظام الدرجات و الدقائق و الثواني او غير ذلك من أنظمة ادخال الزاوية**

> **The digit after . Where increased to be two digits**

**تم زيادة عدد المراتب بعد الفارزة لزيادة دقة العرض بالنسبة للزوايا**

> **Counterclockwise can be changes to Clockwise**

**اتجاه الزوايا عكس عقارب الساعة يمكن تغييره ليكون مع عقارب الساعة بالنقر على هذا المربع**

![](_page_6_Figure_0.jpeg)

![](_page_7_Figure_0.jpeg)

![](_page_8_Picture_0.jpeg)

![](_page_9_Picture_0.jpeg)

**لبيان واحد من تطبيقات األوامر أعاله : Line, Polyline, and Circle** 

**سيتم شرح مثال تطبيقي لدينا رقاقة الكترونية باألبعاد المبينة في الشكل و لكن الذي رسم الرقاقة لم يحدد الزوايا و لكنه حدد طول احد األقطار** 

**هل يمكن رسم هذه الرقاقة باستخدام اوتوكاد؟ و باالعتماد على هذه القياسات فقط؟**

**تابع الفيديو**

![](_page_10_Figure_4.jpeg)